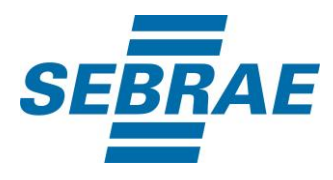

# **Manual de Utilização do Serviço Consultar Disponibilização de Conteúdos e Ferramentas**

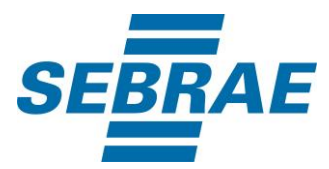

# **Histórico de Revisões:**

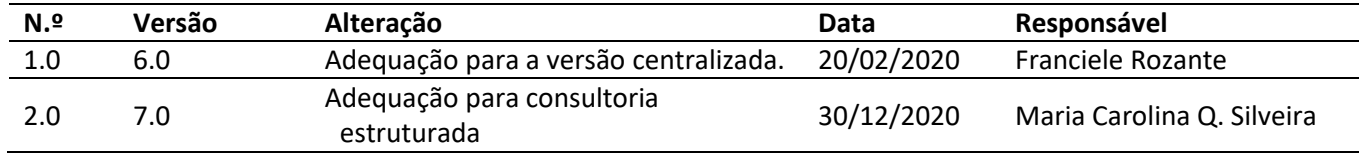

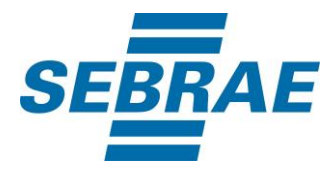

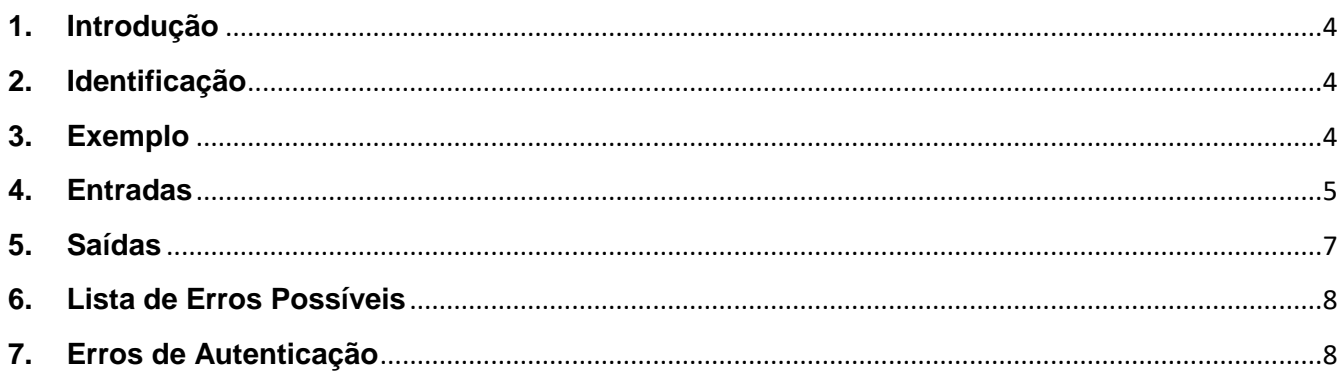

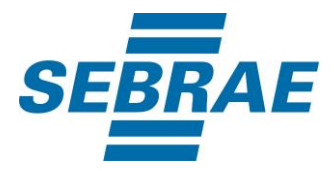

#### <span id="page-3-0"></span>**1. Introdução**

Este documento apresenta o descritivo dos serviços disponibilizados pelo sistema SAS. Os serviços, tecnicamente chamados de Web Services, são voltados para funcionalidades distintas que visam a comunicação entre sistemas por uma camada adicional.

Os Web Services aqui presentes requerem autenticação via chave a qual deverá ser previamente fornecida pelo administrador do sistema.

#### <span id="page-3-1"></span>**2. Identificação**

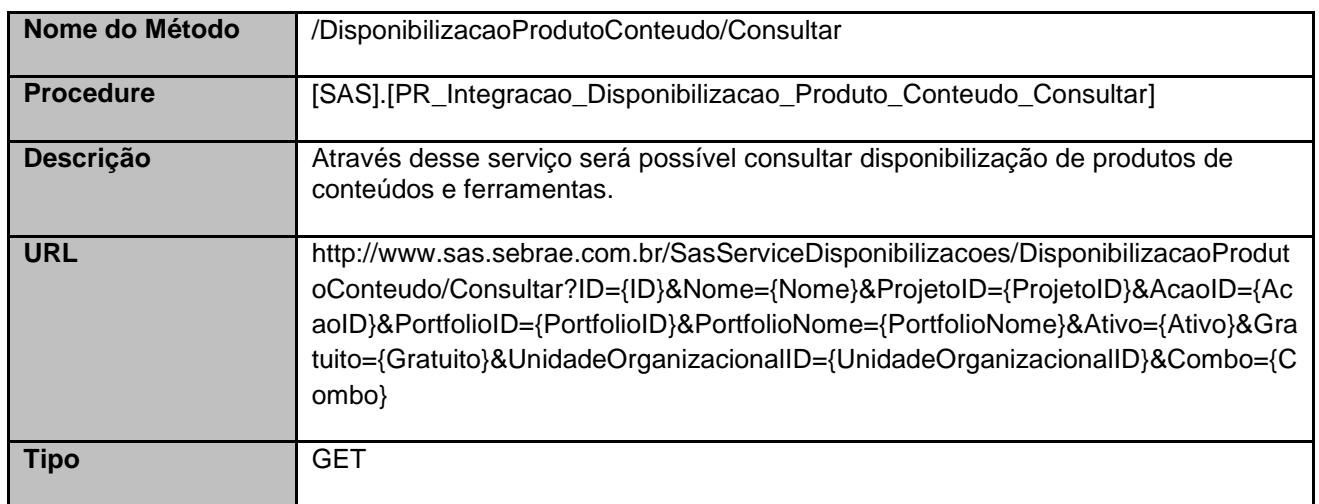

#### <span id="page-3-2"></span>**3. Exemplo**

#### **3.1. Cabeçalho**

Content-Type: application/json x-req: lnP6w8HruCpB4yYCyGSZ4sH4NOtWCTteWdRAAtyYkJp/74Tj2cU7oErm49PQBrc7g/bcJHJffEsRzcPYhC MJxg==

# **3.2. URL com os parâmetros**

http://www.sas.sebrae.com.br/SasServiceDisponibilizacoes/DisponibilizacaoProdutoConteudo/Consultar?I D=&Nome=&ProjetoID=&AcaoID=&PortfolioID=331440100366&PortfolioNome=&Ativo=&Gratuito=&Unida deOrganizacionalID=&Combo=

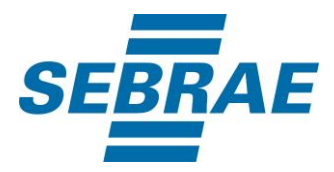

#### <span id="page-4-0"></span>**4. Entradas**

São os parâmetros que deverão ser enviados ao SAS para que o retorno seja conforme o esperado. Essas informações serão usadas pelo serviço para consultar disponibilização de produtos de conteúdos e ferramentas.

# **4.1. Informações do Cabeçalho da Requisição**

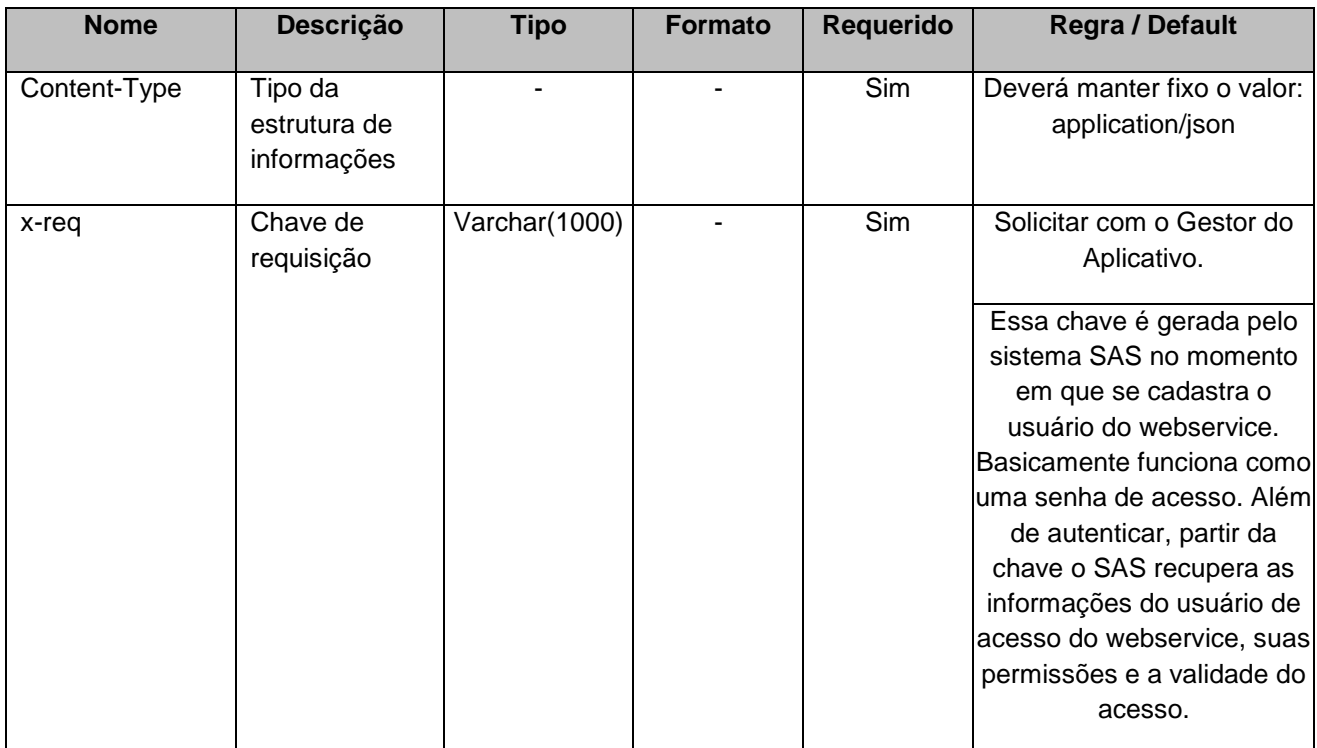

# **4.2. Parâmetros**

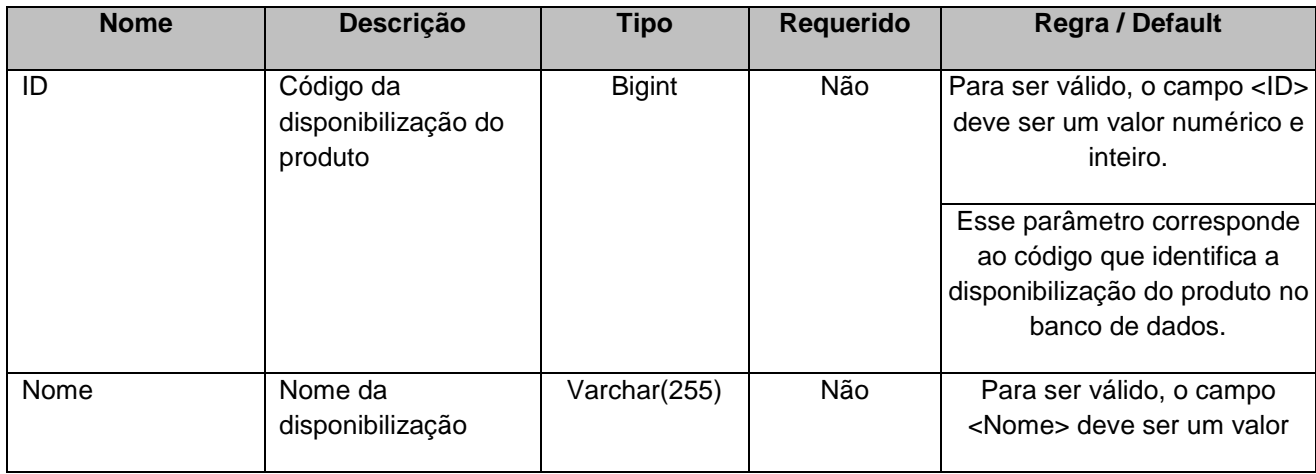

![](_page_5_Picture_0.jpeg)

![](_page_5_Picture_184.jpeg)

![](_page_6_Picture_0.jpeg)

![](_page_6_Picture_220.jpeg)

# <span id="page-6-0"></span>**5. Saídas**

![](_page_6_Picture_221.jpeg)

![](_page_7_Picture_0.jpeg)

![](_page_7_Picture_103.jpeg)

# <span id="page-7-0"></span>**6. Lista de Erros Possíveis**

![](_page_7_Picture_104.jpeg)

# <span id="page-7-1"></span>**7. Erros de Autenticação**

![](_page_7_Picture_105.jpeg)